### **TIKA Eng.Co**

**تزانسمیتز دیجیتال دما با کنتزل اس راه دور )مودباس(**

**Digital Temperature Transmitter with Remote (ModBus)**

#### **TM-1321, TM-1322, TM-1324, TM-1325, TM-1327, TM-1328**

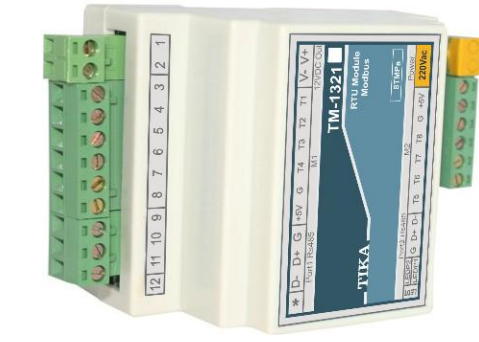

از اینکه محصولات تیکا را انتخاب کرده اید از شما سپاسگزاریم.

#### **احتیاط <b>برای ایمنی** شما (برای ایمنی خود، لطفاً قبل از استفاده موارد زیر را به دقت بخوانید) **[**

\* لطفأ این دستورالعمل را نگه داشته و قبل از استفاده از دستگاه آنرا مرور کنید

**هشدار:** در صورت رعایت نکردن دستورالعمل ممکن است آسیب جدی به شما و دستگاه وارد شود.

- **اخطارها:**
- .1 در زمانی که دستگاه روشن است از بازبینی و تعمیرات بیرهیزید.

۲. از باز کردن درب جعبه دستگاه و تغییرات در آن خودداری کنید در صورت نیاز با ما تماس بگیرید.

.3 همواره دستگاه را با ولتاژ تغذیه نامی راه انداسی کنید.

۴. از وارد کردن اجسام فلزی به داخل جعبه دستگاه بیرهیزید.

\* ممکن است باعث شوک الکتریکی، آتش سوزی، نقص و یا خسارت به جان و دستگاه شود. **احتیاط:**

۱. دستگاه را در مکانی که ویبره و یا ضربه وجود دارد نصب نکنید ممکن است باعث شکستن آن شود. ۲. قبل از اتصال ترمینال قدرت و کابل ارتباط دیاگرام سیم بندی را به دقت مطالعه نمایید ۳- برای تمیز کردن دستگاه از آب یا حلال آلی استفاده نکنید فقط از یک پارچه خشک استفاده نمایید.

### **م**عرفی دستگاه √

این سری دستگاه جهت اندازه گیری دما با سنسورهای مختلف و ارسال آن از طریق شبكه صنعتی با پروتکل ModBus-RTU قابل استفاده می باشد و بهترین گزینه در کاربردهای سرمایشی و گرمایشی جهت اتصال به انواع PLC و HMI و نرم افزارهای مانیتورینگ روی PC می باشند. به علاوه در برخی از مدا ِ ها جهت کاربردهای بیشتر I/O های دیجیتال و آنالوگ به آن اضافه شده است.

#### $\Box$ مدل های سری دستگاه های **TM-13xx**

1 -1321-X :TM كانال ورودی دما با سنسور هوشمند 160 SMT

2 -1322-TM: 6 وا٘اَ ٚسٚدی تشٛٔوٛپُ ٛ٘ع J - K

۳ -1324-TM: ۴ كانال ورودی دما با سنسور هوشمند SMT 160 و ۲ كانال خروجی آنالوگ

4 -1325-TM: 3 وا٘اَ ٚسٚدی تشٛٔوٛپُ ٛ٘ع J - K ٚ 2 وا٘اَ خشٚجی آ٘اِٛي

5 -1327-TM: ۴ كانال ورودی دما با سنسور هوشمند ۔ 160 SMT و ۴ كانال ورودی دیجیتال و ۲ كانال

خروجی آنالوگ

۶ -1328-TM: ۳ کانال ورودی ترموکویل نوع K - J و ۴ کانال ورودی دیجیتال و ۲ کانال خروجی آنالوگ

### $\blacksquare$  قابلىت توسعە در سرى دستگاەھاي **TM-132x**

سری دستگاههای TM-132x در دو گروه اصلی (با پسوند M ) و توسعه (با پسوند E ) ارائه شدهاند. در صورت نیاز به افزایش I/O های قابل کنترل می توان از ماژول های توسعه که در هر سری معرفی شده اند استفاده ک د.

دستگاه های اصلی دارای دو پورت ارتباطی سریال بوده که با پورت اول به شبکه اصلی ModBus-RTU متصل شده و تحت کنترل یک دستگاه Master نقش یکی از Slave ها را با آدرس معین خواهد داشت. از طریق پورت دوم امکان اتصال به ماژول توسعه فراهم می ِ هود. دستگاه اصلی بطور اتوماتیک دستگاه توسعه را شناسایی می کند و با تنظیماتی که در دستگاه اصلی توسط نرم افزار انجام شده است کنترا ِ توسعه متناسب با توابع تنظیمی در اختیار دستگاه اصلی قرار می گیرد و این امر مستقل از متصل بودن دستگاه اصلی به PC یا HMI ادامه پیدا میکند.

ماژول توسعه دارای یک پورت بوده که فقط قابل اتصال به دستگاه اصلی می باشد. این اتصال تنها با دو ، شته سیم به هم تابیده تا ۸۰۰ متر قابل افزایش است.

**مثال:** با اتصال دستگاه 1302-TM كه ۸ خروجی رله است (بعنوان توسعه) به دستگاه TM-1321 كه دارای ۸ کانال دما است (دستگاه اصلی) به ازای هر کانال دما می توان به خروجی،های رله فرمان داد. از پورت ۲ دستگاه اصلی برای اتصال به پورت ۱ دستگاه توسعه استفاده میشود.

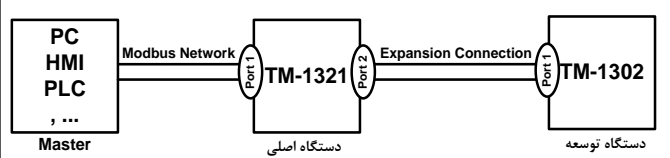

تمامی دستگاههای فوق دارای خروجی سریال RS485 با پروتکل Modbus / RTU میباشند. **کاربزدها:**

\* اتوماسیون صنعتی \*اتوماسیون خانگی \*مرغداری \*صنایع غذایی \*انبارها

### ا<br>**ا** ویژگ*ی,ه*ا

.. قابل اتصال به PC , HMI , PLC و ...

۲. امکان شبکه کردن چندین دستگاه توسط پورت RS485 روی BUS دو سیمه

۲. امکان گسترش ورودی/خروجیهای دستگاه

.<br>۴. دارای نرمافزار کامپیوتری برای انجام تنظیمات و مانیتورینگ و کنترل خروجیها

۵. قابلیت تشخیص اتوماتیک دستگاه بقسعه توسط دستگاه اصلی

**) 3 ( ) 2 ( ) 1 (**

۶. ارتباط دستگاه اصلی و توسعه از طریق كابل با فاصله ۸۰۰ متر

۸. کاهش سیم کشی و هزینههای ناشی از آن

۷. تنوع مدل ها بر حسب تعداد I/O

۹. تشخیص قطعی ارتباط شبکه و اعمال توابع از دستگاه اصلی به توسعه بدون نیاز به Master

# **ا گ**اه مشخصات فنی

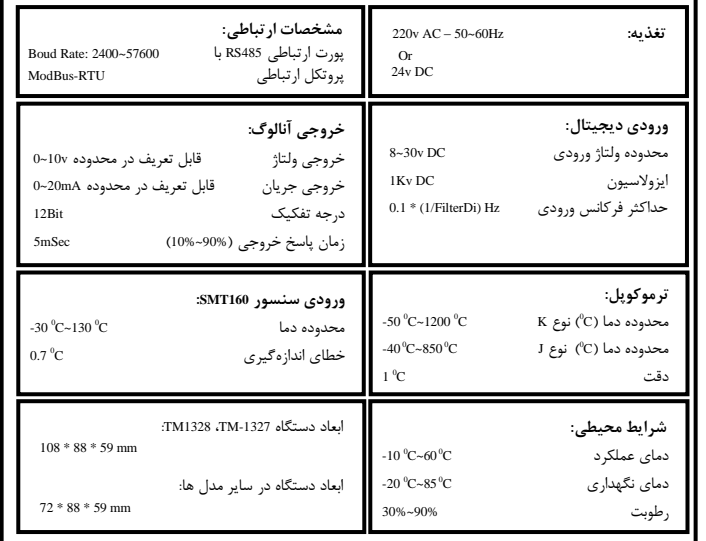

**کذ فارش**

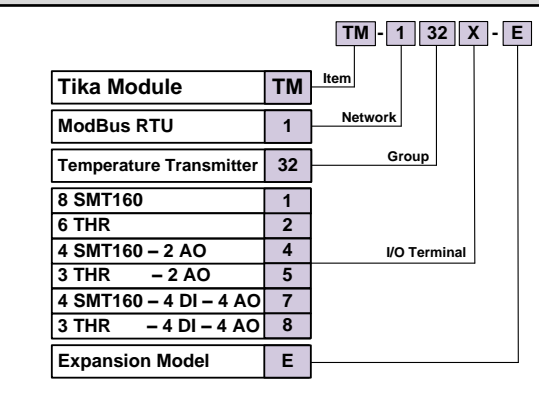

\* اعداد قبل از این حروف معرف تعداد کانا<sub>اً</sub>های مربوطه م*ی* باشد. ت دستگاههای اصلی با پسوند M و توسعه با پسوند E معرفی شدهاند و کلیه دستگاه های توسعه بعنوان « ماژول توسعه قابل اتصال به کلیه دستگاههای اصلی از هر سری می باشند.

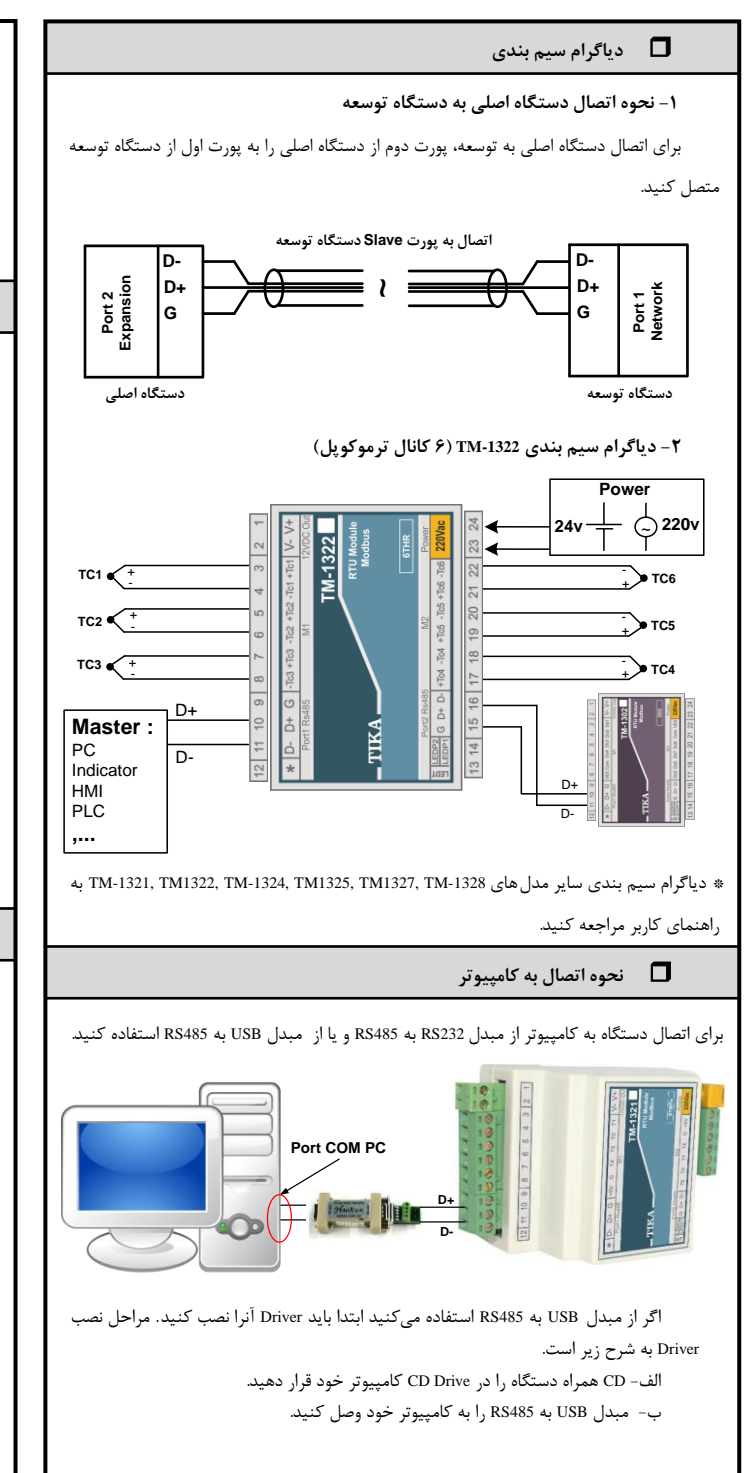

- ج- در گوشه سمت راست پایین پیغامی بر شناسایی دستگاه جدید USB ظاهر می شود که شما باید روی آن کلیک کنید در این حالت یک پنجره جدید باز میشود د- در پنجره باز شده بر روی دکمه Next کلیک کنید تا به طور اتوماتیک Driver مبدل جستجو شده و نصب شود. \* Driver مبدل در آدرس زیر قرار دارد
- CD Drive: \Setting\USB to RS485 Driver TikaENG

## **13** راهنمای استفاده از نرم افزار

- 1 -پس از نصب نرم افزار TM-setting جدید (ورژن 1.28 به بعد) از منوی Start و از زیر مجموعه نرم افزار | TM-Setting گزینه All Device را انتخاب کنید.
- -<br>٢ -در پنجره باز شده تنظیمات پورت سریال را انجام دهید (Software Setting) در این تنظیمات دو مد پیش بینی شده است (Manual , Auto). در حالت Auto تنظیمات برابر است با: Address=250, Baud none=9600, Parity=none و در حالت Manual این تنظیمات بصورت دستی قابل تغییر است. ۳ -پس از انجام تنظیمات نرم افزار، پورت سریال دستگاه را توسط مبدل RS485 به کامپیوتر وصل کرده
- و سپس آنرا روشن كنید. پس از روشن شدن دستگاه تنظیمات آن به صورت default بوده و مطابق با تنظیمات مد Auto است. در این حالت ارتباط سریال با نرم افزار برقرار می تشود و مشخصات
	- دستگاه در قسمت Read Data نمایش داده شده و کلید Connect فعال میشود.
		- 4 -سٚی وّیذ Connect وّیه وٙیذ تا ٘شْ افضاس ٔشتٛط تٝ xx-13TM تاص ضٛد.
	- \* اگر به مد ت 5 ثانیه ارتباط سریال بین نرم افزار و دستگاه قطع شود به طور اتوماتیک تنظیمات پورت سریال دستگاه با تنظیمات ذخیره شده توسط شما بارگذاری میشود.
		- \* این نرم افزار قابل نصب بر روی Windows XP Service Pack2 یا ویندوزهای بالاتر میباشد.

## **تنظیمات عموم**

این دستگاه دارای امکانات نرمافزاری زیرمیباشد:

- 1 توابع مقایسه کنندههای سفارشی قابل برنامه ریزی
	- ۲ متوسط گیری از پارامترهای ورودی
- ۳ محاسبه مقدار حداقل و حداکثر از پارامترهای اندازهگیری شده ورودی
	- ۴ امکان انتخاب فرمان خروجی دیجیتال
	- ۵ امکان انتخاب فرمان خروجی آنالوگ

**مثال:** سالنی دارایم که دارای دو قسمت است . در نیمه اول ۴ سنسور دما و یک هیتر و در نیمه دوم نیز ۴ سنسور دما و یک هیتر وجود دارد. فرمان هر هیتر به ازای متوسط دمای ۴ سنسور در هر نیمه با یک Setpoint مشخص میباشد.

با دیاگرام ترسیم شده اتصالات مورد نیاز نشان داده شده است.

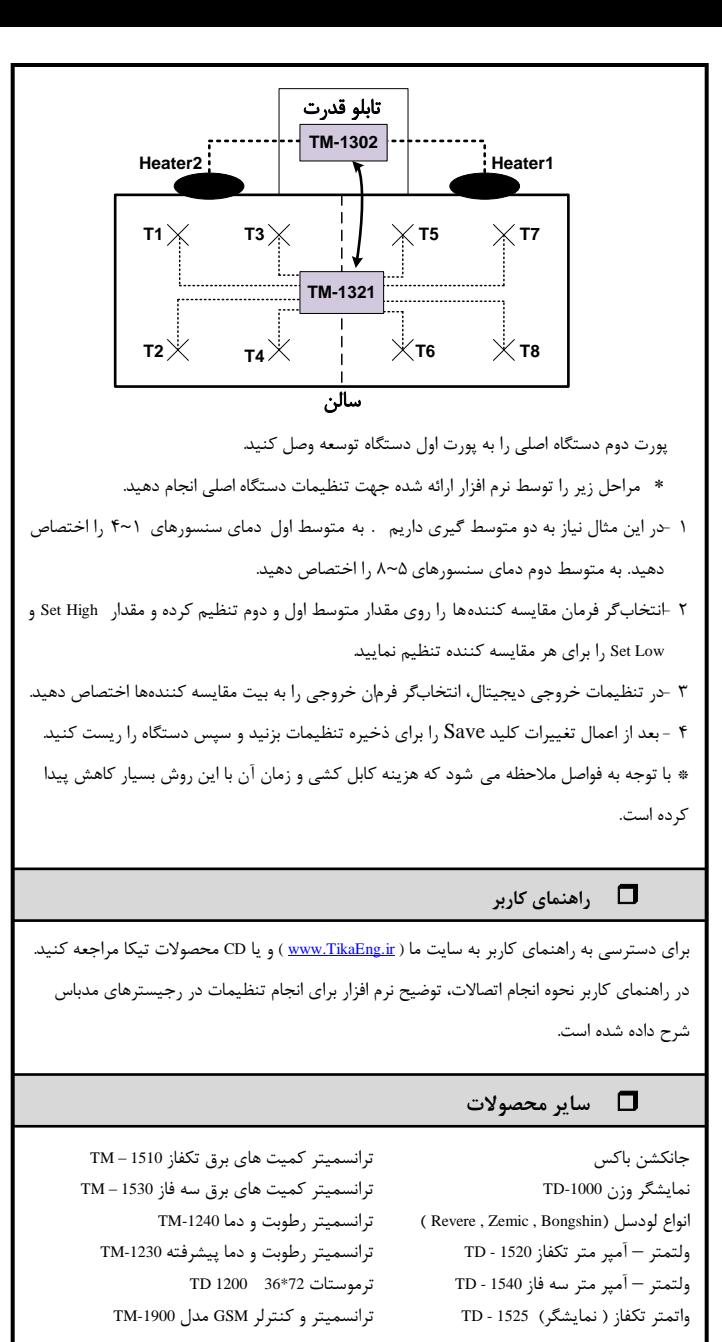

## **ارتباط با ما**

**www.TikaEng.ir :ایت ت فن: 66725950 – 66704297 فکس: 66720122**

**) 6 ( ) 5 ( ) 4 (**